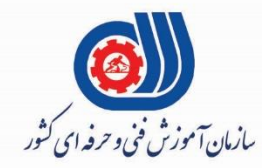

(ران)<br>مجموری اسلامی ایران .<br>وزارت تعاون، کار ور فاه احت<sub>اعی</sub>

معاونت پژوهش، برنامه ریزی و سنجش مهارت دفتر سنجش مهارت و صلاحیت حرفه ای

مون سنجش عملکردی پرو<br>(آذمون عملی بابانی مل م<br>م مة<br>من "<br>|<br>| ن .<br>.<br>.

# گروه فناوری اطلاعات

نام استاندارد: گروه شغلي خدمات

### **کد پروژه : 97/732120530140001/003**

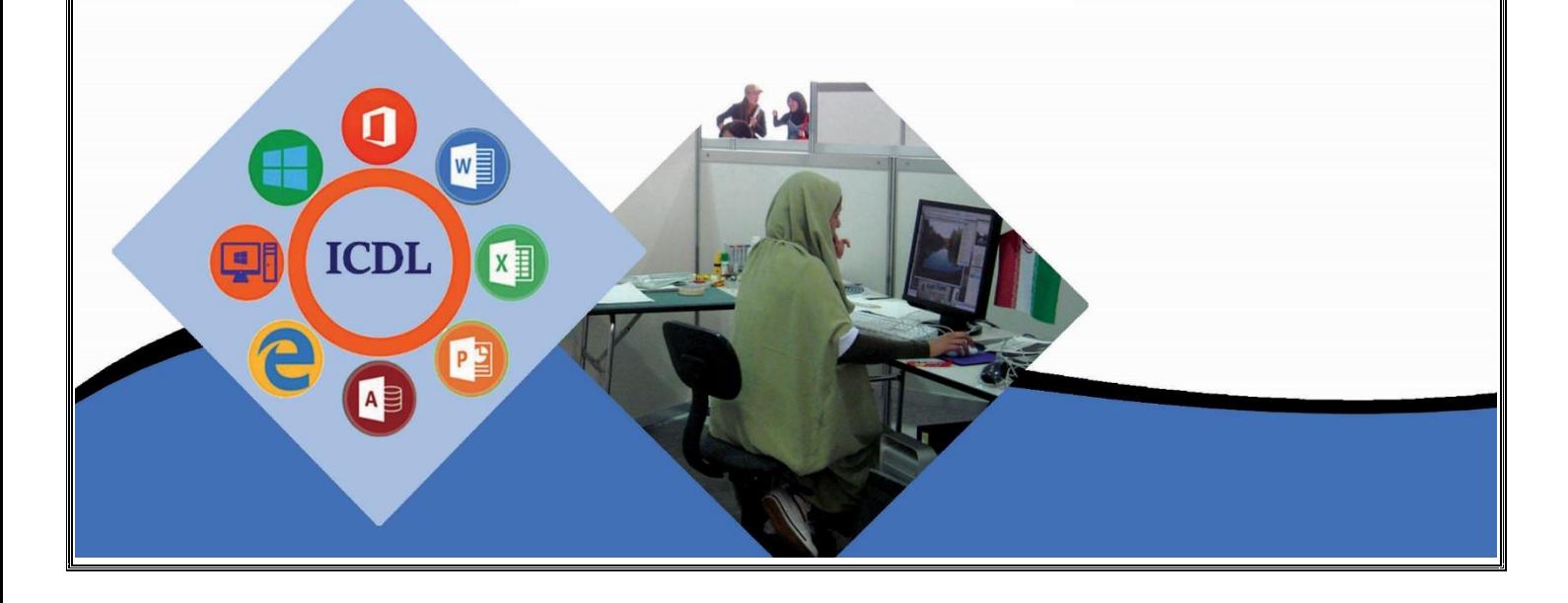

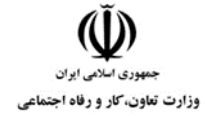

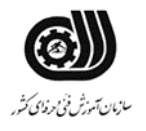

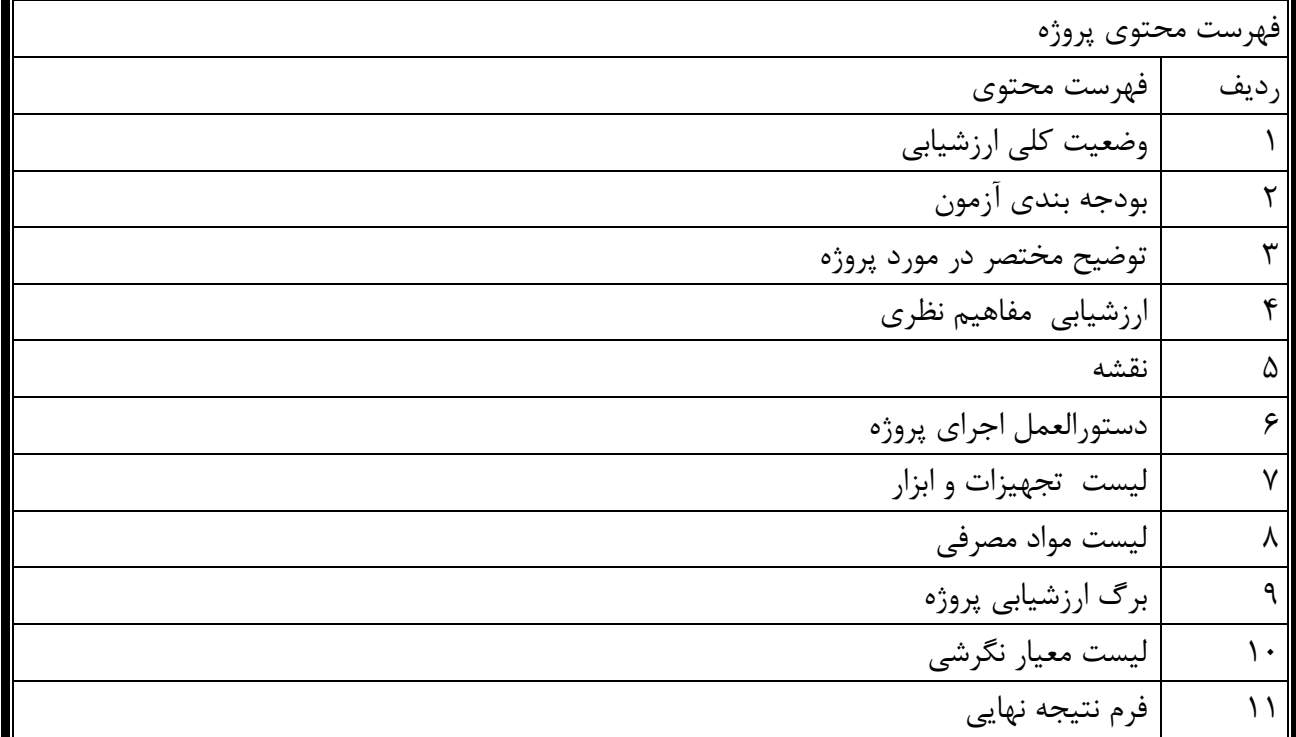

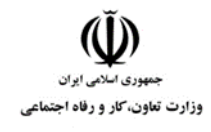

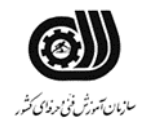

**وضعیت کلي ارزشیابي:**

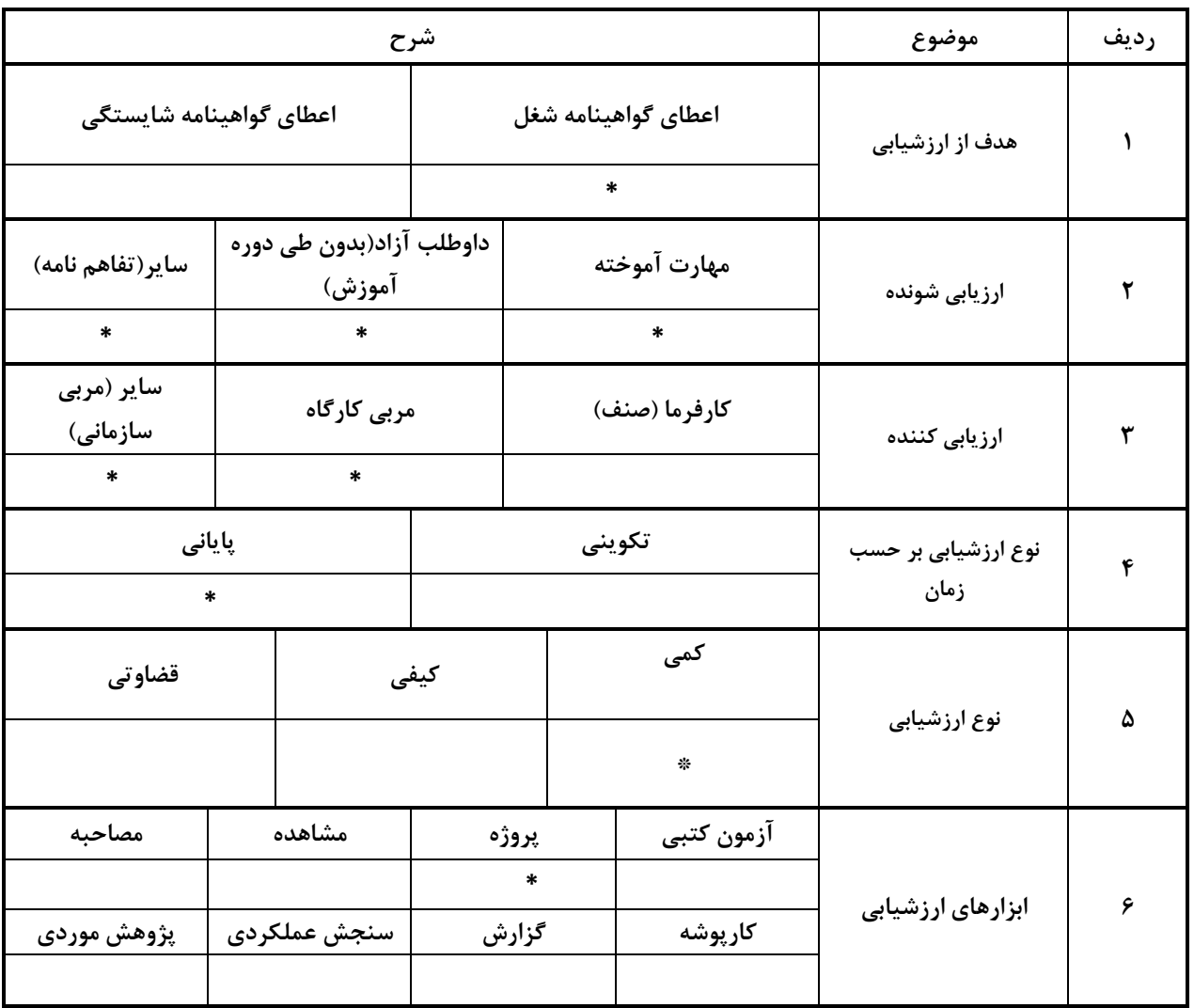

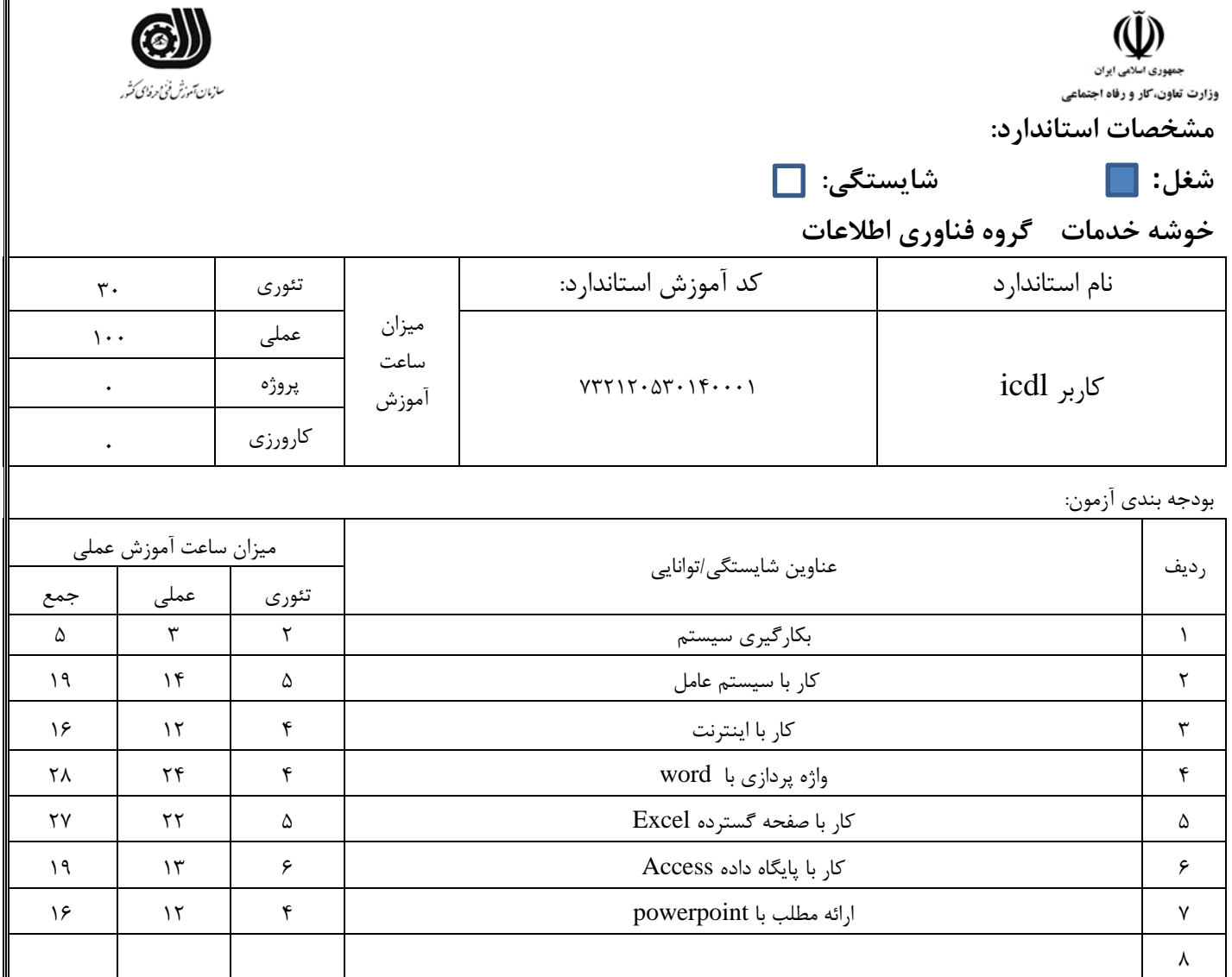

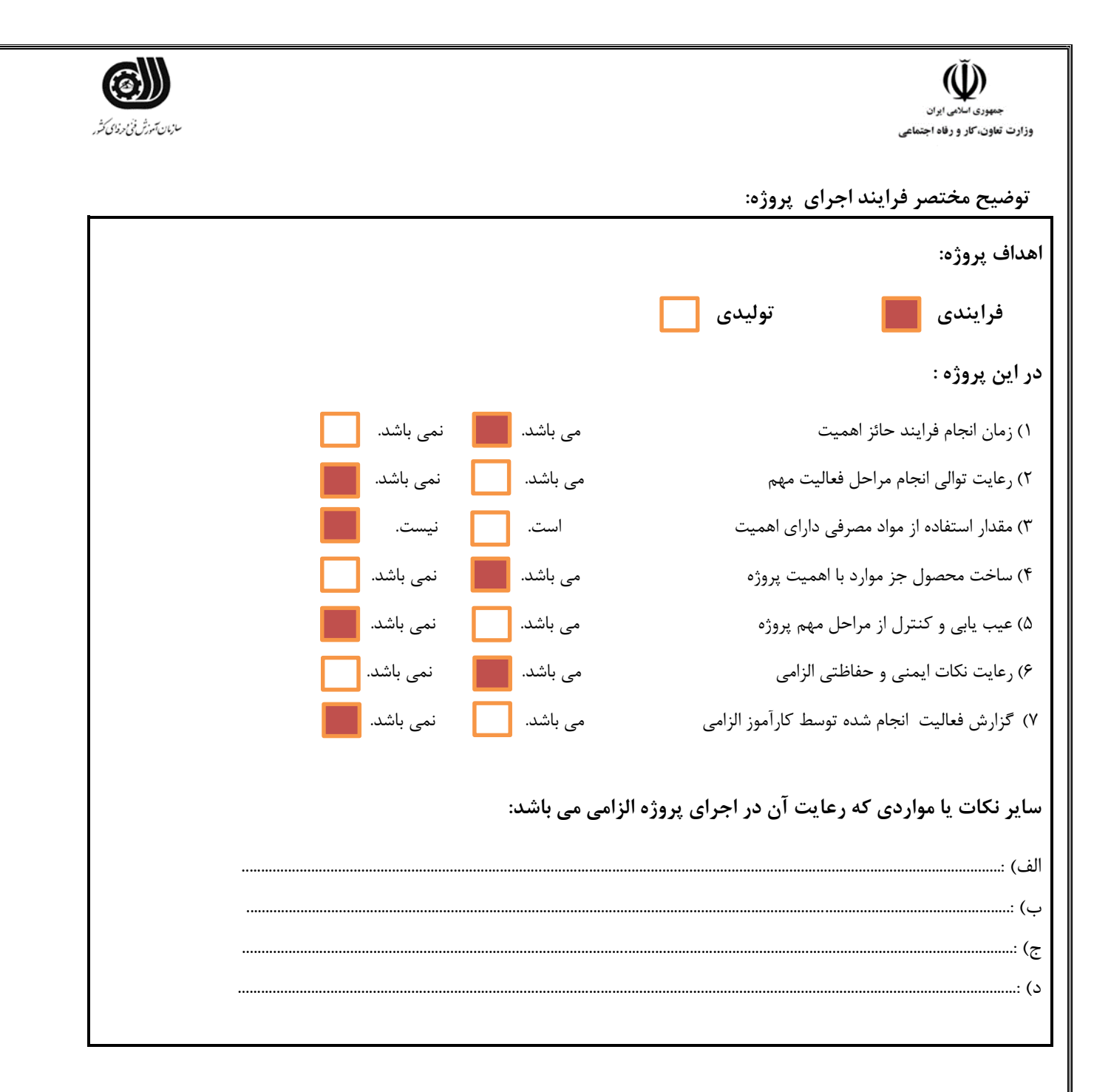

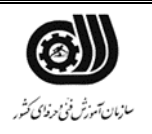

هندوری اسلامی ایران<br>جمهوری اسلامی ایران<br>وزارت تعاون، کار و رفاه اجتماعی

**ارزشیابي مفاهیم نظری**

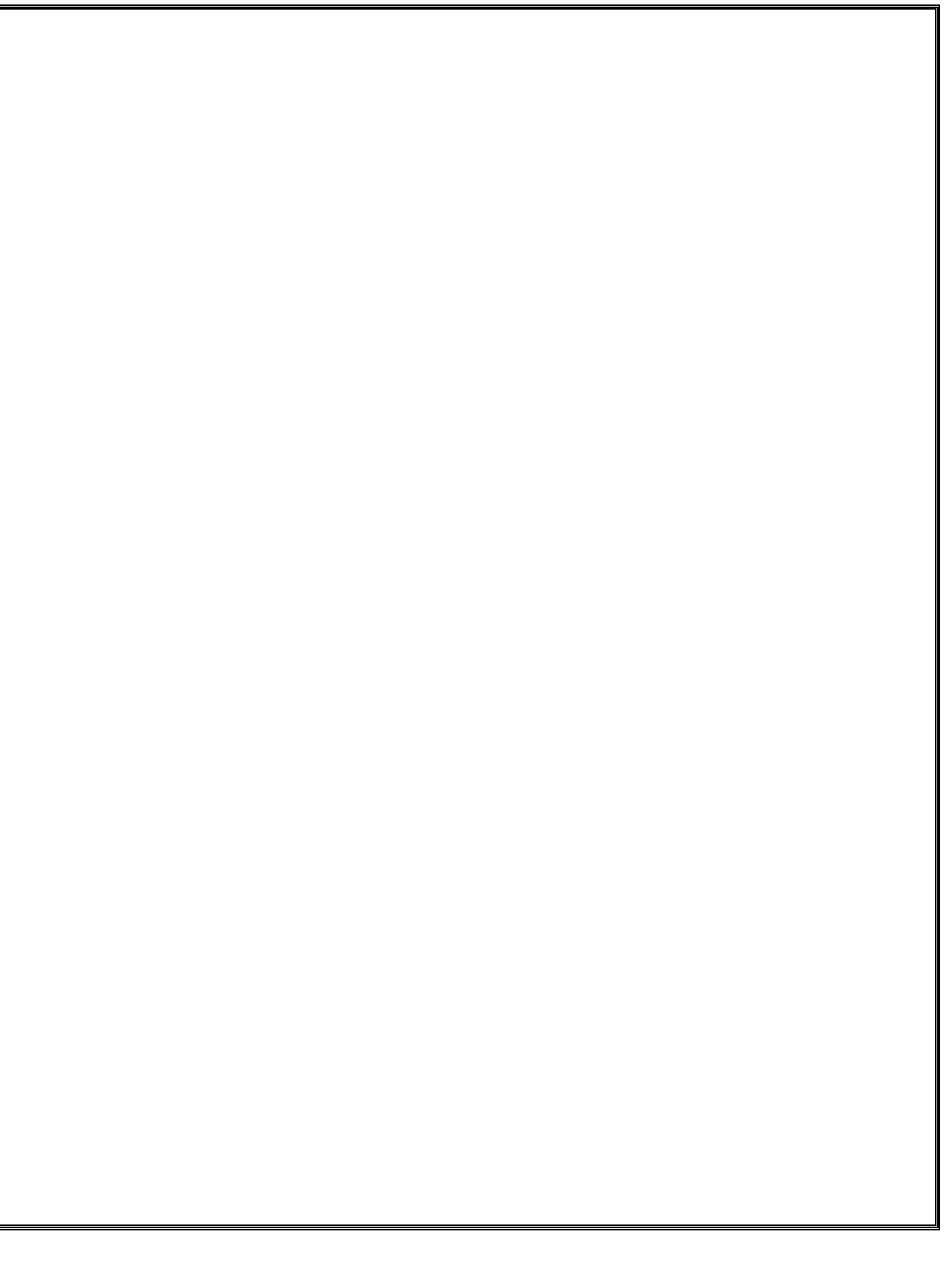

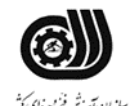

 $\tilde{\mathbf{U}}$ ۔<br>مهوری اسلامی ایران .<br>وزارت تعاون، *کا*ر و رفاه اجتماع<u>ے</u>

نقشه کار عملي محتویات لیست فايل هايي تحويل داده شده به شما : 1. **معرفي** شما قرار است در يک شرکت ساختماني مشغول بکار شويد و در اين حوزه کارفرما فعالیت هاي زير را از شما خواسته است **توصیه به شرکت کنندگان** قبل از شروع فعالیت سیستم خود را چک کنید و فايل هاي مورد نیاز را دريافت کنید حتما اطمینان حاصل پیدا کنید که براي شرط هاي درنظر گرفته شده و خطاهاي سیستم پیغام هاي با معنا طراحي کرده باشید . يک پوشه در دسکتاپ ساخته و فايل هاي خود را با نام مشخصي ذخیره نمايید. 1.1 تنظیمات سیستم عامل در ابتدا شرکت از شما مي خواهد که سیستم عامل خود را تنظیم نمايید براي اين کار فعالیت هاي زير را انجام دهید .1 ترتیبي اعمال کنید که موقع حذف فايلها و پوشه ها پیغامي صادر نشود. .2 نوار وظیفه را پنهان نمايید. .3 میانبري از نرم افزار paint را بر روي صفجه ايجاد کنید .4 تنظیمي اعمال کنید که با فشردن کلیدCTRL ، مکان نمايشگر موس مشاهده شود . .5 تنظیمي اعمال کنید که فايلها با يکبار کلیک باز شوند. .6 پوشه اي بنام خود در درايو <sup>D</sup> ايجاد و دو فايل متني ، تصويري در آن قرار دهید و سپس پوشه ي مورد نظر را فشرده نمايید . .7 آيکن هاي درايو <sup>D</sup> را بر حسب آيکن هاي بزرگ نمايش دهید .

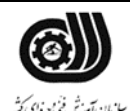

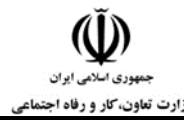

1.2انجام امورات مربوط به چاپ و نامه هاي اداري -1صفحه اي اي در word ايجاد و آن را در درايو <sup>d</sup> به نام خود ذخیره نمايید -2 نام و نام خانوادگي خود را داخل يک کادر به رنگ سبز و ضخیم و سايز 24 تايپ نمايید -3 اندازه صفحات 4a در نظر گرفته شود و همچنین حاشیه بصورت کادر دو خط براي اين منظور در نظر گرفته شده باشد(کادر) -4 جدولي ايجاد کنید که در آن اسامي4 نفر از کارمندان با مشخصات رديف نام و نام خانوادگي نام پدر کد ملي تاريخ تولد و محل تولد. اعداد حتما بايد بصورت فارسي باشد. -5 نوشته ها داخل جدول بايد بصورت Center Align باشد -6 کلمه رديف بصورت عمودي نوشته شود -7 سر صفحه اي با ذکر تاريخ درج نمايید -8در قالب بندي بايد موارد زير را رعايت کنید -8-1 عنوان تیتر ها با فونت arial و متون با فونت 12 Nazanin در نظر گرفته شود -8-2 خط دور جدول کارمندان را بصورت خط چین و آبي رنگ ترسیم کنید .

# 1.3 انجام امورات آماري و صفحه گسترده شرکت

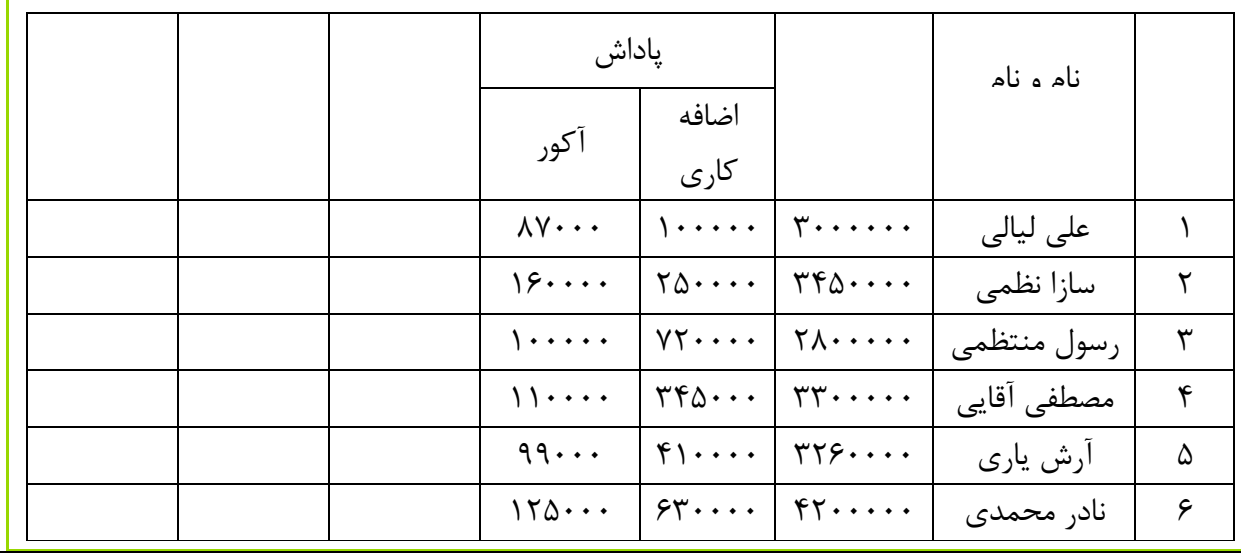

جدول ذيل رادر 1 Sheet ترسیم کنید و عملیات خواسته شده را روي آن پیاده سازي نمايید.

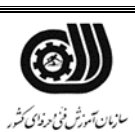

**کیل**<br>جمهوری اسلامی ایران<br>وزارت تعاون، کار و رفاه اجتماعی

موارد خواسته شده را بدست آوريد -1 تمامي اعداد ستونها 3 رقم3رقم جدا کننده داشته باشد. -2 اعداد درون ستون بیمه بصورت % درآيد -3 قالب جدول بصورت ذيل: دور جدول 2 خطه آبي خطهاي افقي آبي دو خط تمامي نوشته هادر مرکز سلولها قرار گرفته باشند. -4 يک متن توضیحي با عنوان" بیمه % 7 حقوق پايه مي باشد "روي سلول بیمه ايجادنمايیدComment ) . -5 تنظیمي را روي ستون اضافه کاري انجام دهید که اعداد کمتر يا مساوي 100 هزار با رنگ قرمز در آيد -6 اعداد ستون حقوق کل را با فرمول روبرو محاسبه نمايید. مالیات – بیمه - پاداش مديريت<sup>+</sup> پاداش اضافه کاري<sup>+</sup> حقوق پايه<sup>=</sup> حقوق کل -7 حقوق کل به صورت نمودار دايره اي در يک sheet جداگانه نمايش داده شود Power Point -1 يک presentation به نام خودتان ايجاد نمايید و عملیات خواسته شده را در آن پیاده سازي نمايید. -2 3 اساليد ايجاد نمايید به گونه اي که: در اساليد اول يک تصوير اضافه کنید که از سمت چپ وارد صفحه شود. -3 در اساليد دوم يک نمودار اکسل قرار دهید و دکمه اي داشته باشد که به صفحه قبلي برود -4 همه اساليدها داراي theme متفاوت با زمان بندي <sup>6</sup> <sup>5</sup> <sup>6</sup> ثانیه اي باشند،همه آنها با حالت متحرك وارد اساليد شوند -5 براي اساليدها افکت دلخواه با زمان 2 ثانیه درج فرمايید. -6 در تمامي اساليدها( header پا صفحه )شماره صفحه ، نام ونام خانوادگي خودتان و نام پروژه ذکر شده باشد. -7 يک آهنگ از اول تا آخر روي اساليد ها باشد. -8 يک يااداشت سخنران با متن دلخواه ايجاد فرمايید. -9 در اساليد آخر دکمه اي جهت خروج از اساليدها داشته باشد

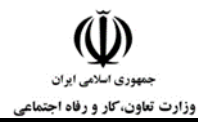

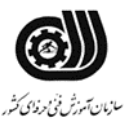

1.5 ساخت بانک اطالعاتي پرسنلي

اطالعات پرسنلي شرکت را مطابق موارد خواسته شده انجام دهید

جدول زير را طراحي نمايید و عملیات خواسته شده درآن را پیاده سازي کنید ، سپس آن را به نام خودتان ذخیره کنید. نوع فیلدها را به طور صحیح انتخاب کنید

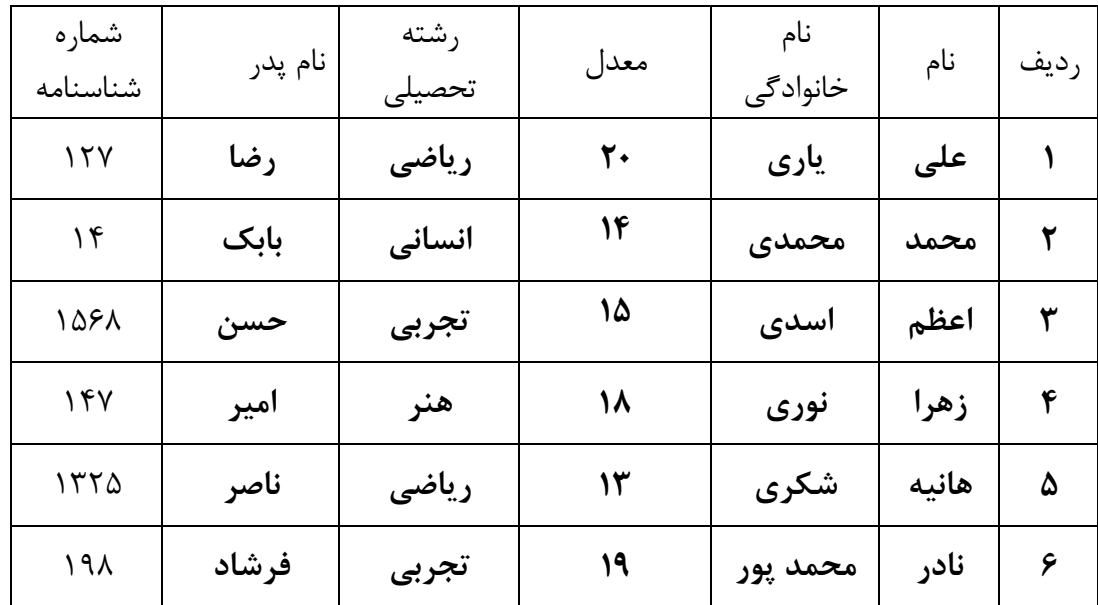

-1 رشته تحصیلي داراي منوي باز شو و داراي گزينه هاي "ریاضی-تجربی-انسانی-هنرباشد -2 وارد نمودن فیلد معدل اجباري باشد -3 شرطي ايجاد نمايید که عدد معدل بزرگتر از 20 نباشد .در غیر اينصورت خطا صادر شود -4 سايز فیلد" نام " تعداد <sup>20</sup> کارکتر باشد. -5 نوع اعداد وارد شدهدر قسمت معدل اعشاري باشد. -6 فرمي براي داده هاي باال ايجاد نمايید -7 يک Query به نام 1 Query از جدول فوق ايجادبه طوريکه فقط افراد داراي رشته رياضي با معدل باالي 15 نمايش داده شود.

-8 يک گزارش از جدول فوق به سبک (Table (طراحي نمايید که افرادبه ترتیب معدل از بیشتر به کمتر نشان داده شوند

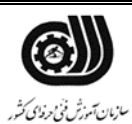

ر کلیکی<br>جمهوری اسلامی ایران<br>وزارت تعاون، کار و رفاه اجتماعی

مدير شرکت از شما مي خواهد که موارد زير را در استفاده از اينترنت در نظر بگیريد: .1 سايت ir.irantvto.wwwرا به عنوان صفحه خانگي تنظیم نمايید .2 در مورد يکي از موضوعات زير در داخل اينترنت جستجو نمايید سپس آن را در يک فايل مناسب ذخیره نمايید <sup>a</sup>. آشپزي <sup>b</sup>. بافندگي <sup>c</sup>. کسب و کار اينترنتي .3 الزم بذکر است که تحقیق شما بايد حداقل ده صفحه باشد و قالب بندي مناسبي داشته باشد .4 در پايان فايل ساخته شده را به آدرس مدير شرکت ارسال نمايید.

**توضیحات:** 

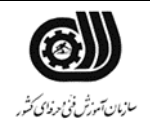

 $\check{\mathbb{Q}}$ سیک<br>جمهوری *اسلامی ایران*<br>وزارت تعاون، کار و رفاه اجتماعی

**فرایند اجرای پروژه:**

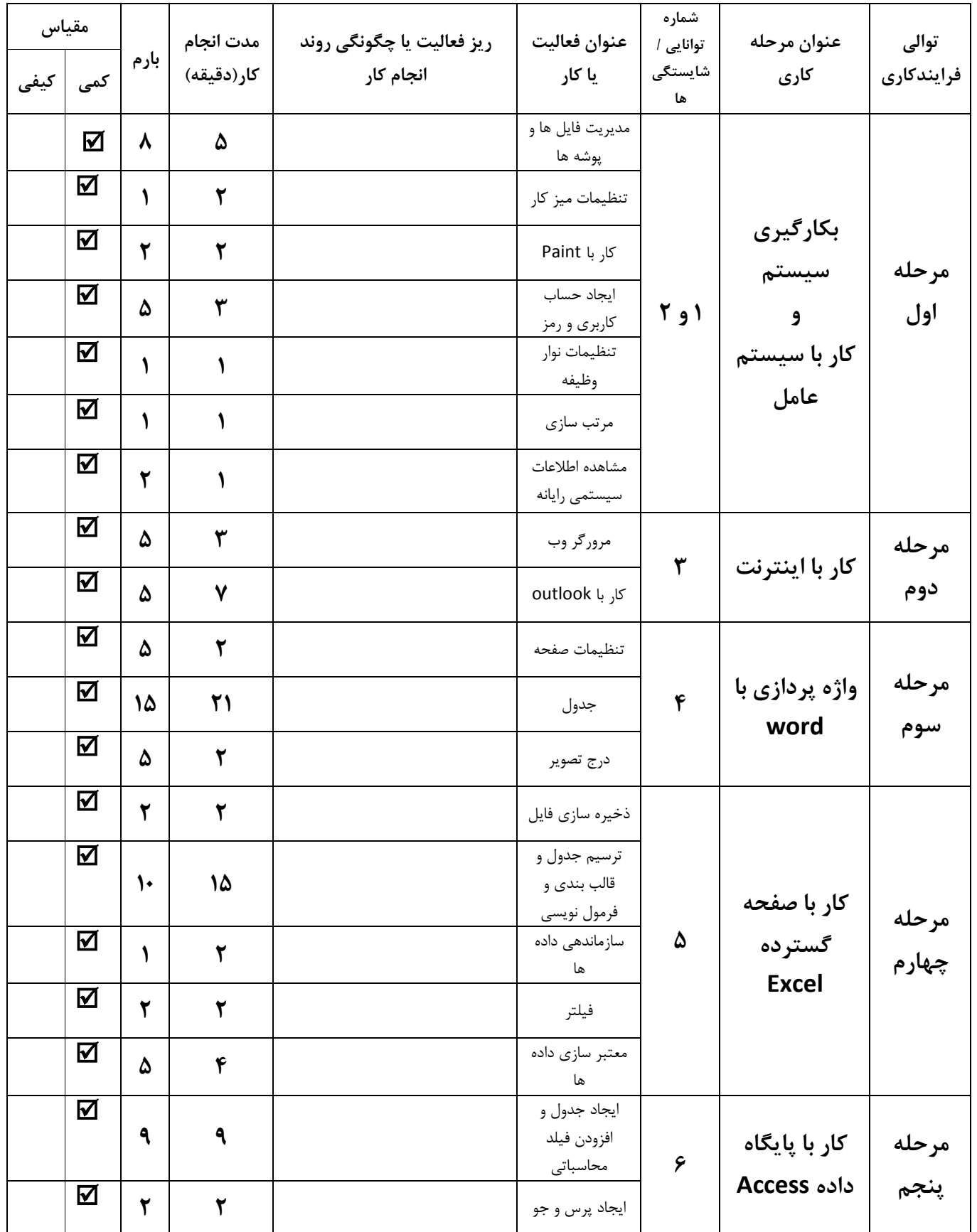

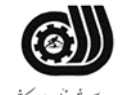

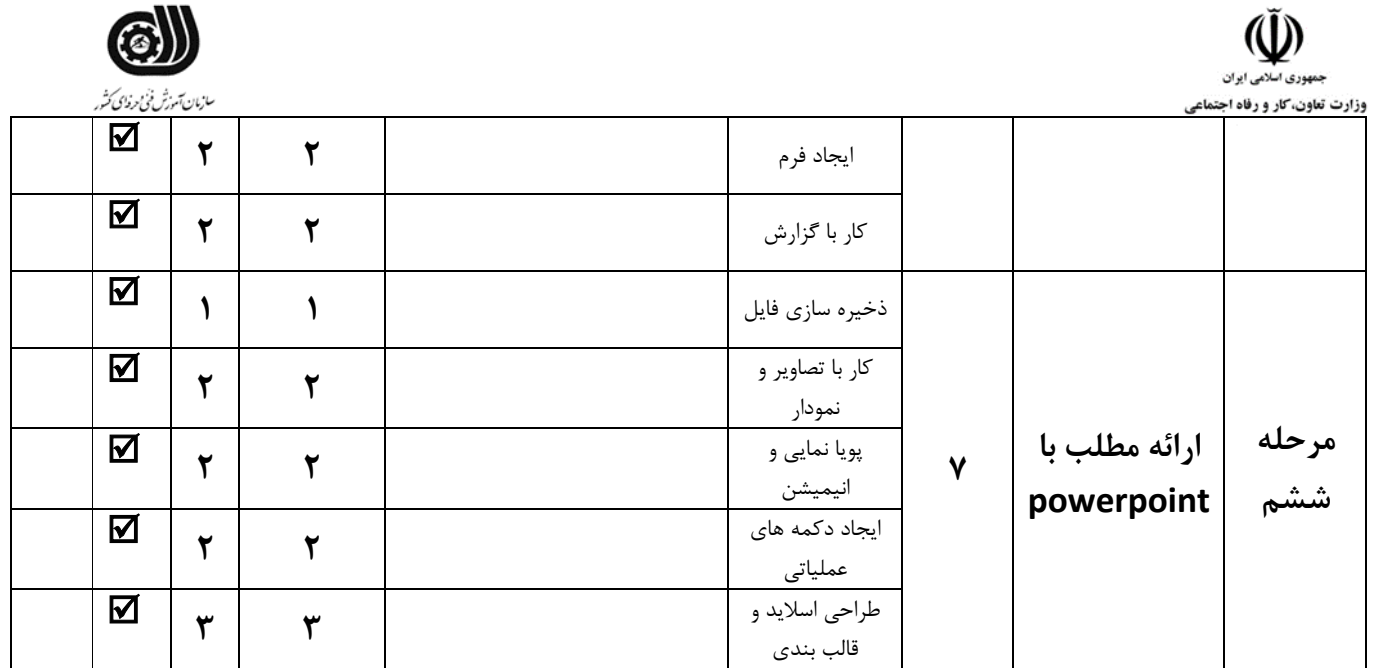

# **لیست تجهیزات وابزارآالت )به ازای هر شرکت کننده(**

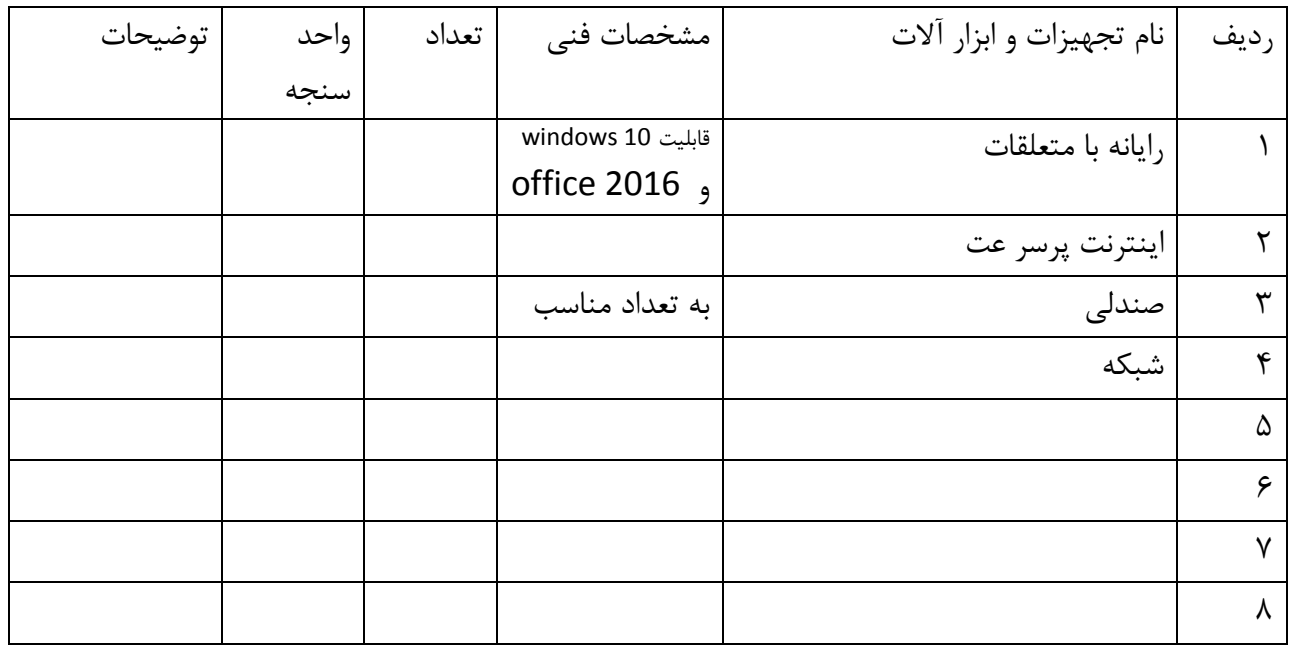

# **لیست مواد مصرفي وقیمت**

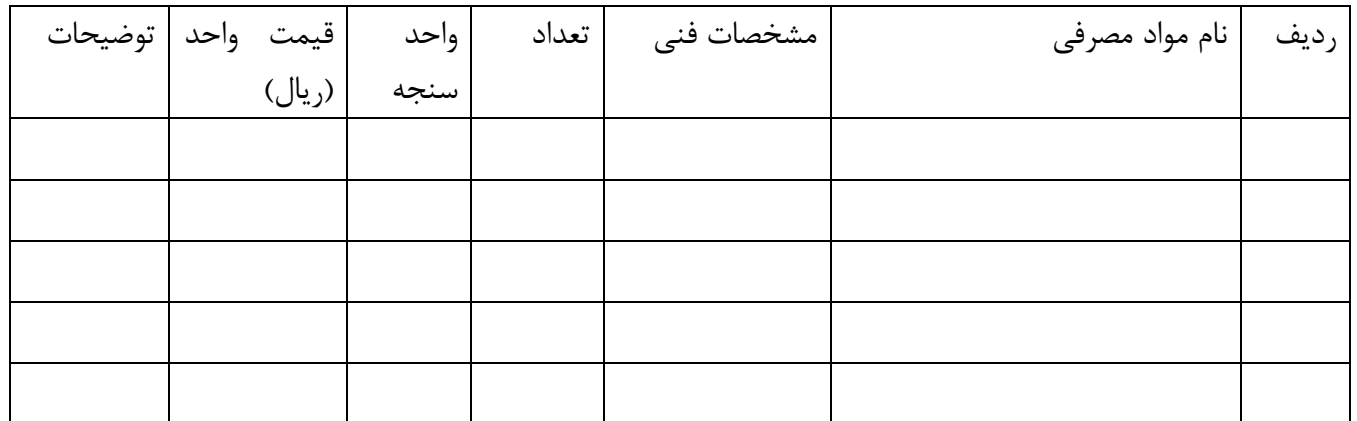

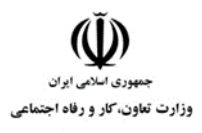

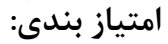

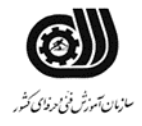

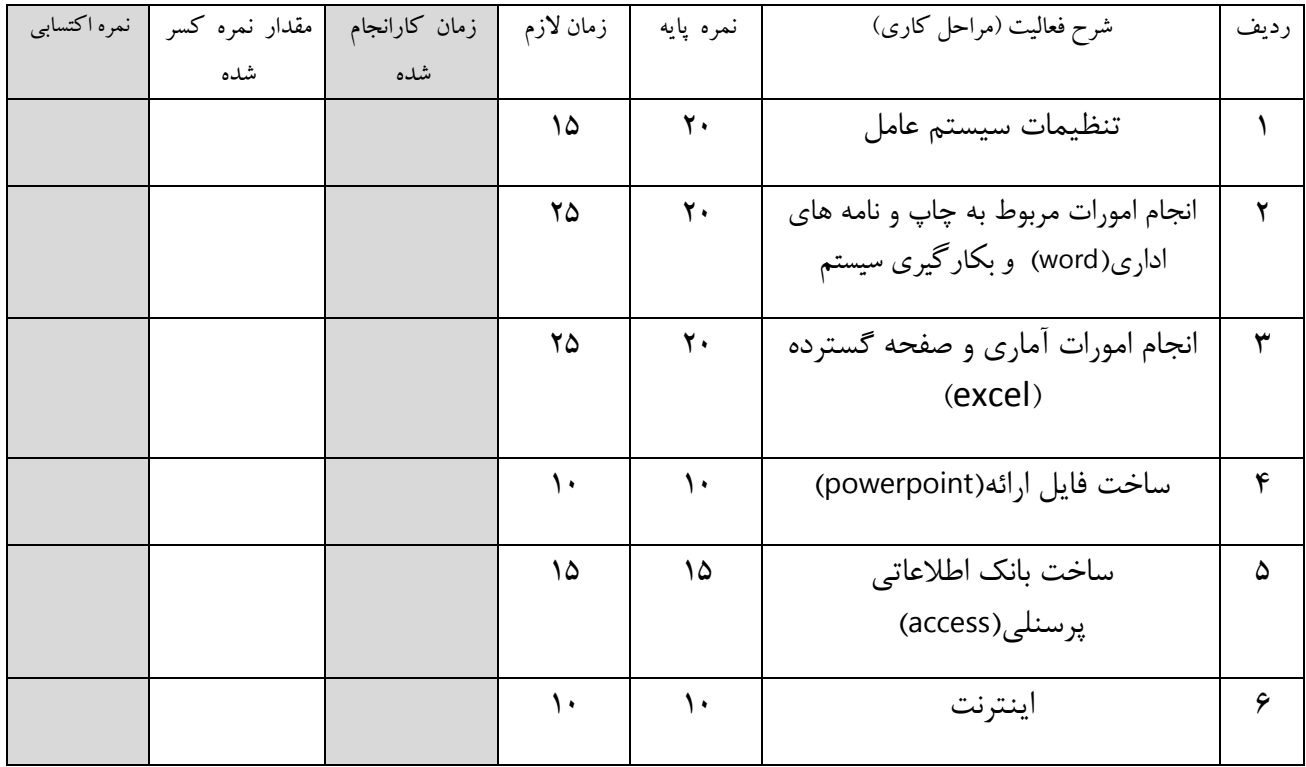

## جدول "الف"جدول ریز امتیاز بندی پروژه بر اساس پروژه کمی

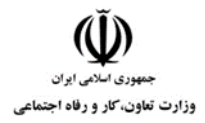

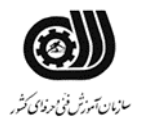

# جدول "ج "جدول ریز امتیاز بندی

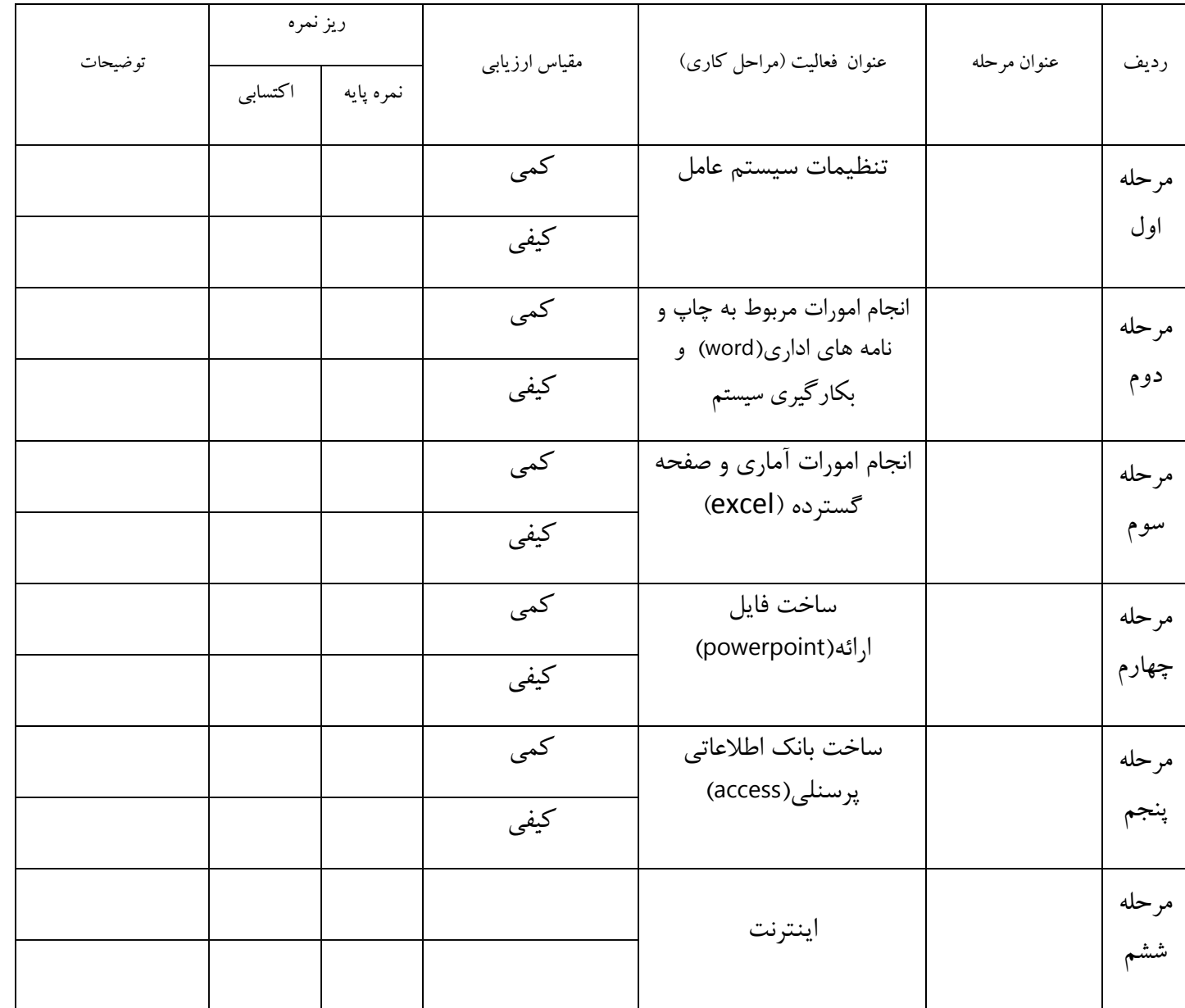

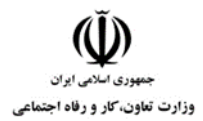

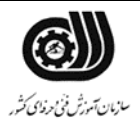

# **چک لیست معیار های نگرشي**

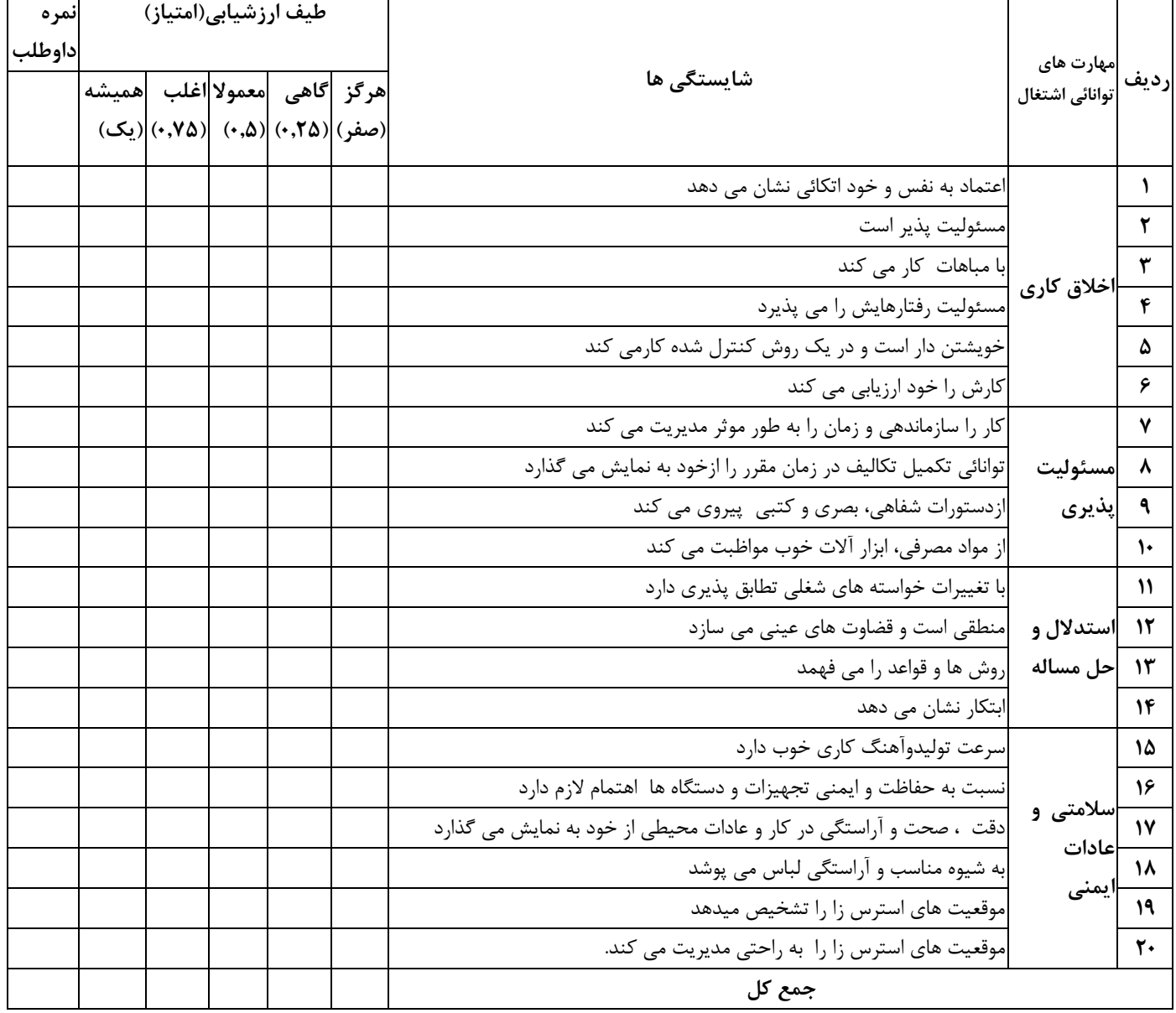

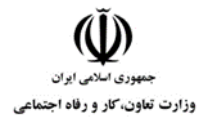

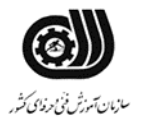

**فرم نتیجه نهایي**

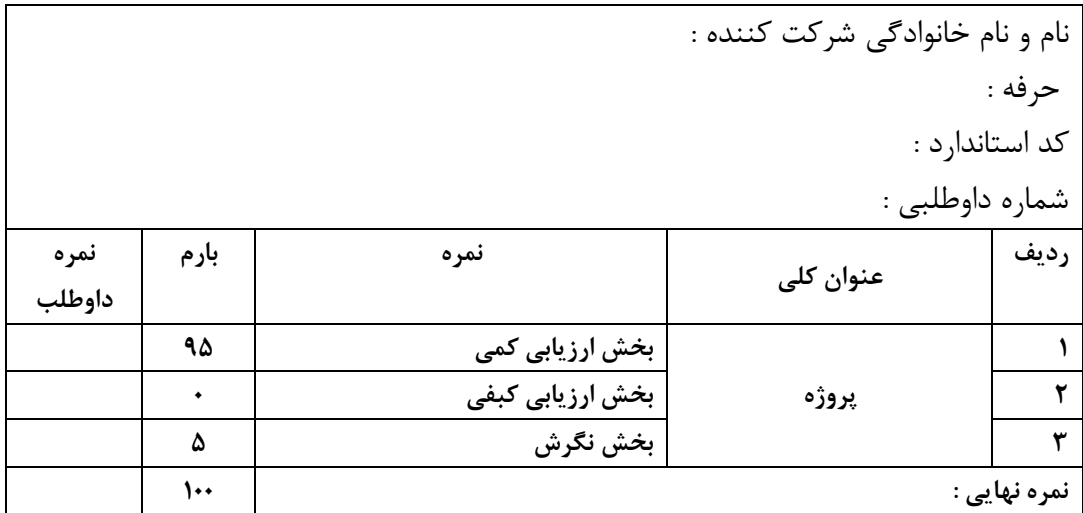

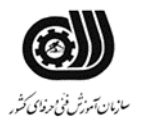

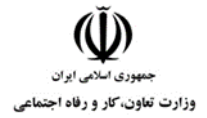